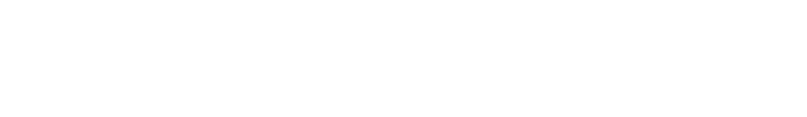

[Knowledgebase](https://support.nmit.ac.nz/kb) > [Technology](https://support.nmit.ac.nz/kb/technology) > [NMIT Website](https://support.nmit.ac.nz/kb/nmit-website) > [MyNMIT](https://support.nmit.ac.nz/kb/mynmit) > [Signing in](https://support.nmit.ac.nz/kb/signing-in) > [I can't sign into](https://support.nmit.ac.nz/kb/articles/i-can-t-sign-into-mynmit-using-o365) [MyNMIT using O365](https://support.nmit.ac.nz/kb/articles/i-can-t-sign-into-mynmit-using-o365)

I can't sign into MyNMIT using O365

Olly Again - 2019-01-21 - [Signing in](https://support.nmit.ac.nz/kb/signing-in)

Whilst you are a fully enrolled learner at NMIT you are issued with an Office 365 account. This acts as your key to signing into most of our student applications, including MyNMIT on the website.

However, one month after you complete your studies this account is deactivated and you are no longer able to use it to sign in. This means that if you have previously only using your O365 signed in to MyNMIT you will need to create a new account using your personal email address. This will give you lifetime access to your personal details, results and easy re-enrolments.

[How do I create a MyNMIT account?](https://support.nmit.ac.nz/kb/articles/how-do-i-create-a-mynmit-account-2)

Related Content

• [How do I view my timetable?](https://support.nmit.ac.nz/kb/articles/how-do-i-view-my-timetable)